# ةلسلسلا نم تالوحملل ةرشابملا ةرادإلI تامولعم ةحول مادختساب 220 Business Cisco Cisco Business

## فدهلا

Business Cisco نم 2.3.0 رادصإلا معد ةيفيك حيضوت وه دنتسملا اذه نم فدهلا .اهترادإو 220 Business Cisco ةلسلسلا نم تالوحملل (CBD (Dashboard

## ةمدقملا

لامعأ ةكبش ةبقارم ىلع كدعاست تاودأ Cisco نم لامعألا تامولعم ةحول رفوت ايئاقلت كتكبش فاشتكاب Cisco نم لامعألا تامولعم ةحول موقت .اهترادإو Cisco لثم اهتبقارمو Cisco نم ةموعدملا لامعألا ةزهجأ عيمج نيوكتب كل حمستو .ةيكلساللا لوصولا طاقنو تاهجوملاو تالوحملا

،كلذ ىلإ ةفاضإلابو .switches 220CBS تالوحملا ةرادإو فاشتكا 2.3.0 CBD فيضي تالوحملا هذه نأل 220CBS تالوحمل ةرشابملا ةرادإلا معد اضيأ 2.3.0 CBD ل نكمي دحاو زاهج ةرادإ ةرشابملا ةرادإلا حيتت .نمضملا رابسملا معدل ءادألا ىلإ رقتفت .ةيلحملا ةكبشلا ىلع قيقحت ىلإ ةجاحلا نود

## ةيساسألا تابلطتملا

- نوكي نأ بجيف ،يلحم CBD قيقحت مادختساب ةكبش ىلع 220CBS لوحملا ناك اذإ .كلذك 2.3.0 ارادصإ رابسملا
- ةرشابملا ةرادإلا ةزيم مادختسإ بجي ،كلذل 2.3.0. رادصإلا وه 220CBS يف CBD ليكو .ىلعأ وأ 2.3.0 رادصإلا CBD عم طقف

## جماربلا رادصإ | قيبطتلل ةلباقلا ةزهجألا

- 2.3.0 | Cisco نم لامعألا تامولعم ةحول
- 2.0.0.17 | [\(تانايبلا ةقرو\)](/content/en/us/products/collateral/switches/business-220-series-smart-switches/datasheet-c78-744915.html) 220CBS ةلسلسلا

#### تايوتحملا لودج Ĭ

- CBD ىلع 220CBS ل ةرشابملا ةرادإلا نيوكت
- 220CBS ىلع CBD تادادعإ نيوكت
- ق<u>قحتلا</u> •
- ؟دعب اذام

CBD ىلع 220CBS ل ةرشابملا ةرادإلا نيوكت

.(UI (CBD ةرادإ مدختسم ةهجاو ىلإ لوخدلا لجس

ahah **CISCO** 

# **Cisco Business Dashboard**

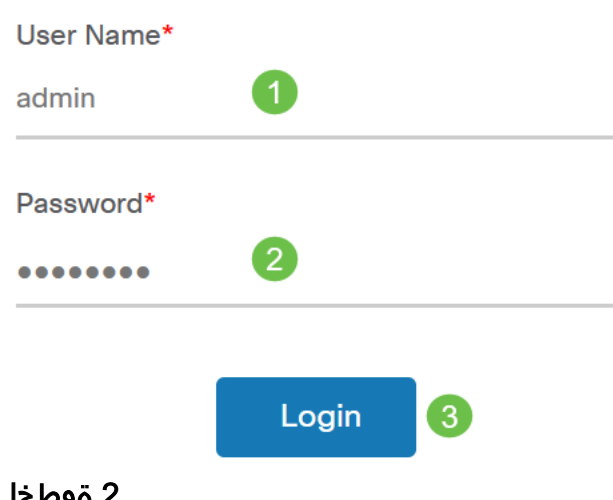

#### 2 ةوطخلا

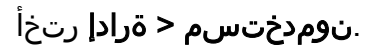

#### 3 ةوطخلا

مث *دئاز ةنوقي!* قوف رقنلاب ديدج مدختسم ءاشنإ الوأ كنكمي وأ ،مدختسم ددح .**ريرحت** قوف رقنا .مدختسملا ديدحت

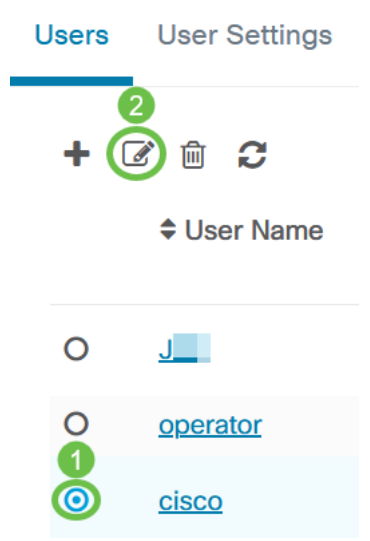

#### 4 ةوطخلا

لفسأ ىلإ لفسأل ريرمتلاب مق .نيمدختسملا ةرادإ ةحفص ىلإ لصت فوس **ءاشنا** رزلا ىلع رقنا .*لوصولا حاتفمْ* بيوبتلا ةمالع ىلع عالطالل ةحفصْلاً .ديدج ل<code>وص</code>و حاتفµ عاشنإل **لوصولاا حاتفµ** 

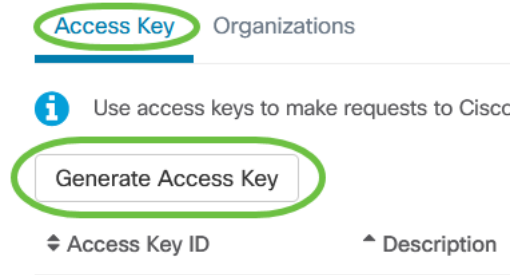

#### 5 ةوطخلا

ةقطقط .لوصولا حاتفم ةيحالص ءاهتنا دعومب صاخلا رايخلا ددحو *فصولا* لخدأ .ظفح

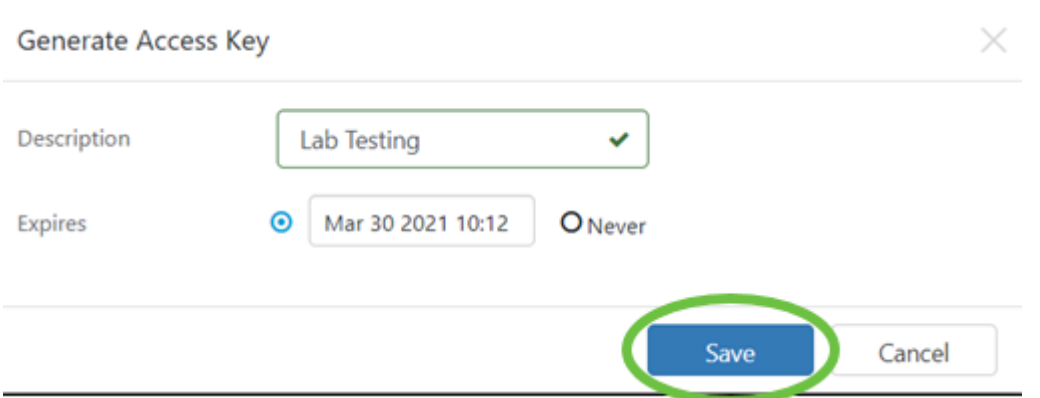

خسنا .*هب طبترملا* رسلاو ديدجلا *لوصول\ حاتفم فرعم* قثبنملا راطإلا ضرعيس .مت ةقطقط .اهنيزختو تامولعملا

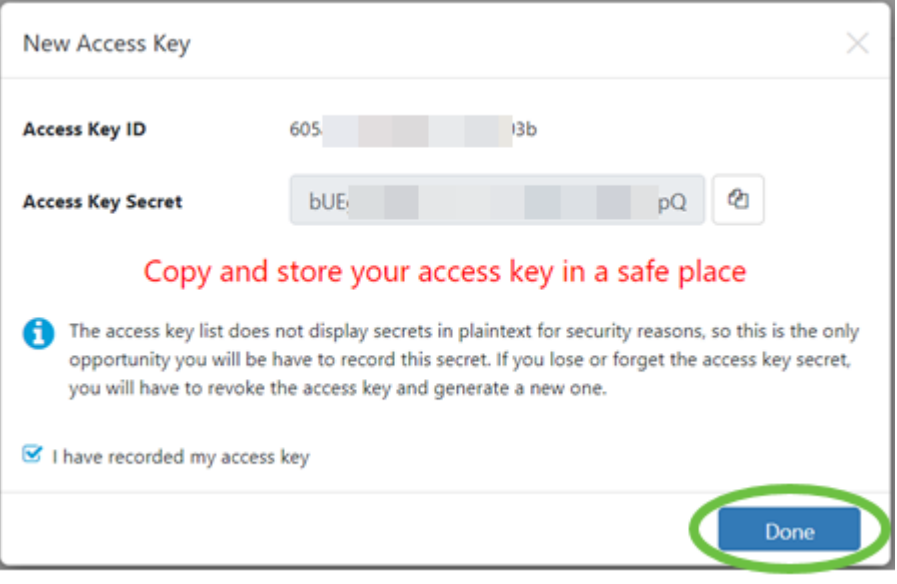

في حالة فقدان معرف مفتاح الوصول، يتعذر العثور على سر المفتاح، وستحتاج إلى إنشاء مفتاح وصول جديد. بالنسبة للإدارة المباشرة ل 220CBS، يتم إستخدام مفتاح الوصول والسر فقط للاتصال الأولي بلوحة المعلومات. بمجرد تأسيس الاتصال، ستتحول الإعدادات إلى إستخدام مفاتيح وصول محدودة يتم إنشاؤها تلقائيا وتحديثها دوريا. .لقنتلا ءزج يف ةكبشلا ىلع رقنا ،ةكبش نيوكتل

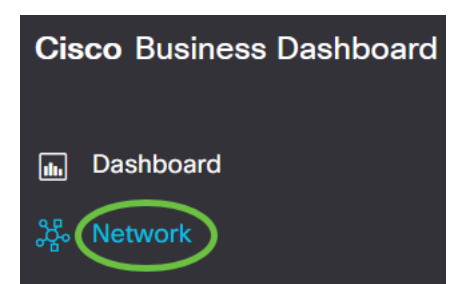

#### 7 ةوطخلا

.ةكبش ةفاضإل **عمجلا ةمالع زمر** ىلع رقنا

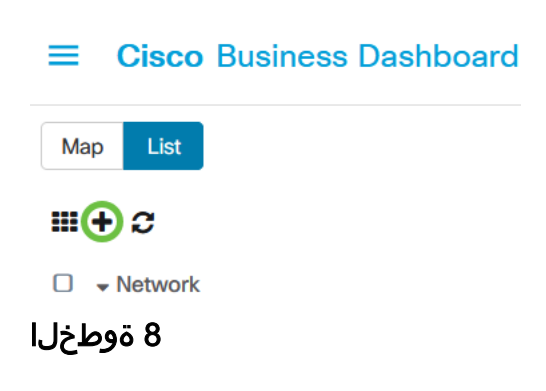

و *ةسسؤملا* نيودتب مق .عقوملI تامولعم كلذ يف امب ،ةكبشلI ليصافت لخدأ .OK قوف رقناو .*ةيضارتفال\ ةزهجأل\ ةعومجم* 

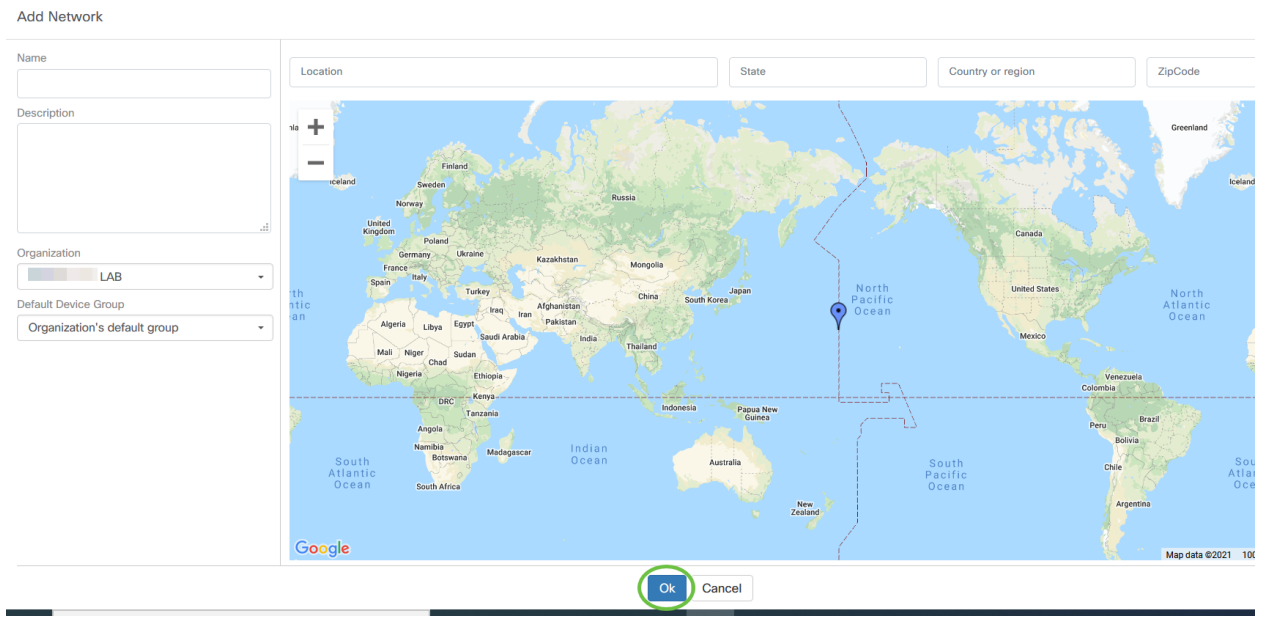

## 220CBS ىلع CBD تادادعإ نيوكت

#### 1 ةوطخلا

.لوحملل بيولا مدختسم ةهجاو ىلإ لوخدلا ليجستب مق

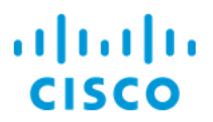

# Switch

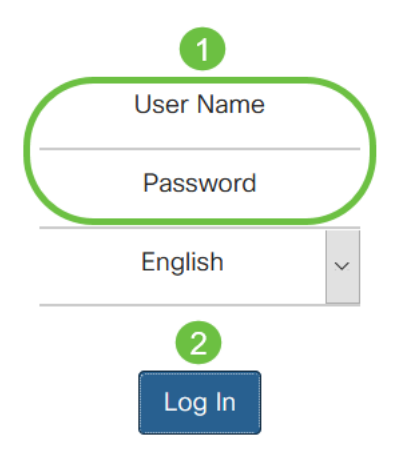

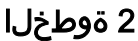

.CBD تادادعإ < ةرادإ ىلإ لقتنا

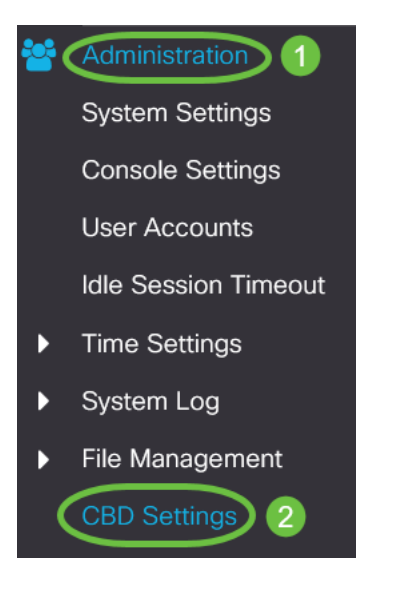

#### 3 ةوطخلا

#### :يلي ام نيوكتب مق

- .Cisco نم ل|معالI تامولعم ةحول ل|صتI ةلاح ضرعي ل|صتالI ةلاح ∙
- نم ل|معأل| ت|مولعم ةحول|ل يسيئزل| ل|صت|ل| ليك و رادص| ضرعي لـيكول| رادص| Cisco.
- ةحولب لاصتالل CallHome ليكو نيكمتل ققحت CallHome ليكو نيكمت مت Cisco نم لامعألا تامولعم
- CallHome ليكول ليجستلا ةروطخ ديدحت CallHome ليكو لجس ىوتسم
- .لاصتالا نيكمتال ققحت تامولعملا ةحول لاصتا نيكمت مت ∙
- :يلي امم ادحاو ددح .Cisco نم لامعألا تامولعم ةحول ناونع ددح مداخلا فيرعت 1. لقح ىلإ حلاص IP ناونع لاخدإ رايخلا اذه بلطتي - IP ناونع بسح

.IP مسا/ناونع

- 2. مسا/ناونع لـقح ىلإ فـيضملI مسا لاخدإ كنم رايخلI اذه بـلطتي -مسالIب IP
- Business Cisco لامعألا تامولعم ةحول مسا لخدأ IP وأ تامولعملا ةحول مسا .اهناونع وأ Dashboard
- .تامولعملا ةحولب لاصتالل ةيلاتلا TCP ذفانم دحأ ددح تامولعملا ةحول ذفنم 1. .(443) يضارتفالا مدختسأ
	- 2. يف طقف رايخلا اذه رفوتي .(1-65535 :قاطنلا) مدختسملا لبق نم فرعم .تامولعملا ةحول ناونع لقح يف حلاص ناونع لاخدإ ةلاح
- نم ل|معأل| ت|مولعم ةحول رابسمب صاخل| ةسسوؤمل| مس| لخدأ ةسسؤمل| مس| ∙ .زاهجلا يلء هليءشت متي يذل Cisco
- .Probe Dashboard Business Cisco عقوم مسا لخدأ ةكبشلا مسا
- ةقداصملل همادختسإ متءيس يذلI حاتفملI فرعم ددح لوصولI حاتفم فرعم ةحولو زاهجلا يلء مليءشت متي يذل Cisco Business Dashboard Probe نيب ةيلوأل تامولعم Cisco Business
- وا اهريفشت نكمي .ةقداصملل همادختسإ دارملا رسلا ددح لوصولا حاتفم رس ∙ ةيدجبأ ةلسلسك يداعلا صنلا قيسنت ديدحت متي .يداعلا صنلا قيسنتب حاتفملا فرعم نييعت بجي .(افرح 160 ىتح) ءاضيب تافاسم نودب ةيمقر اعم ةيرس لI تادادعإلIو

## Cisco Business Dashboard

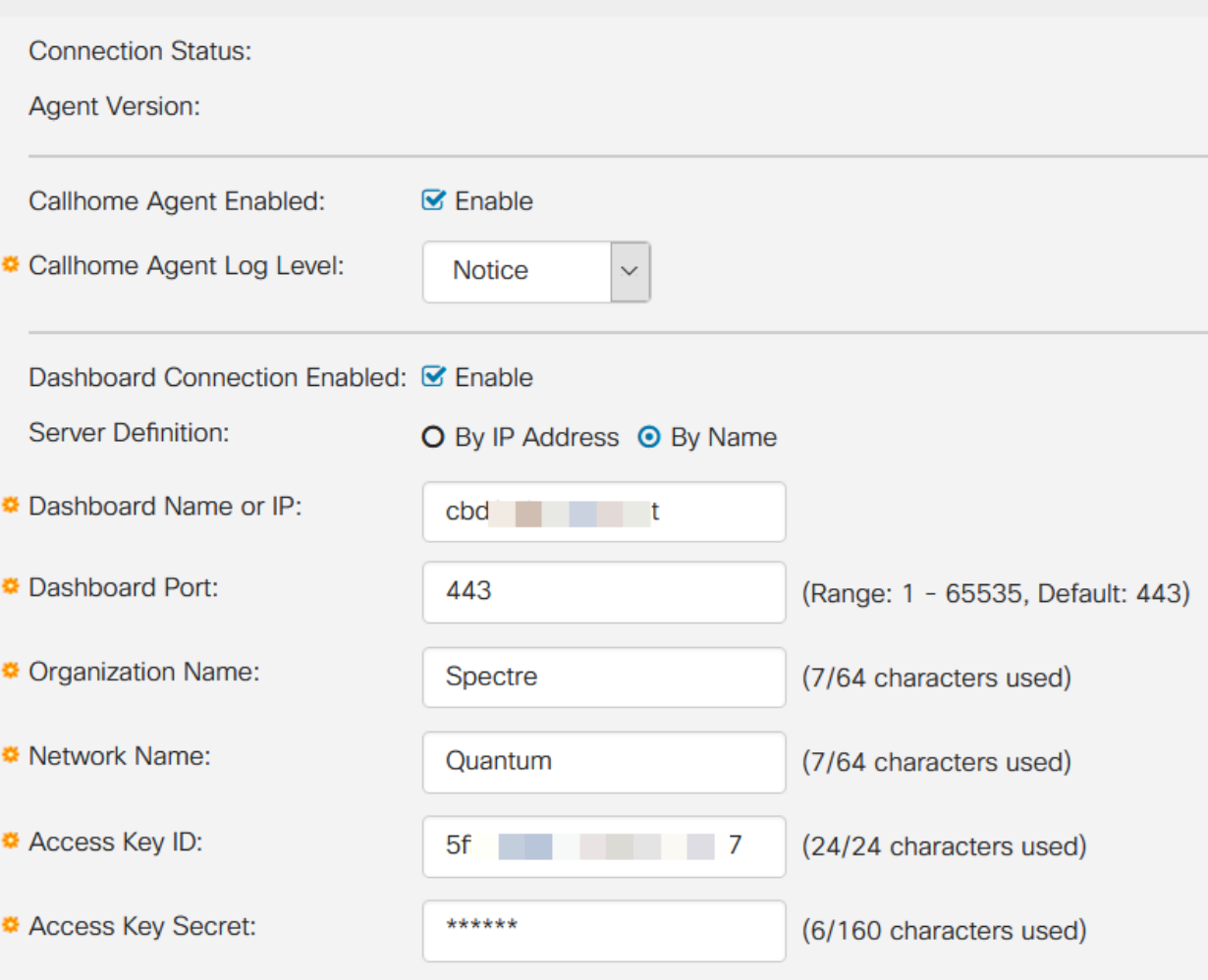

4 ةوطخلا

#### .**قبطي** ةقطقط

Cisco Business Dashboard

## ققحتلا

.لوحملا يف CBD تادادعإ نمض *لاصتالا ةلاح* ضرعا ،لاصتالا سيسأت نم ققحتلل .up ك رهظيس

Apply

Cancel

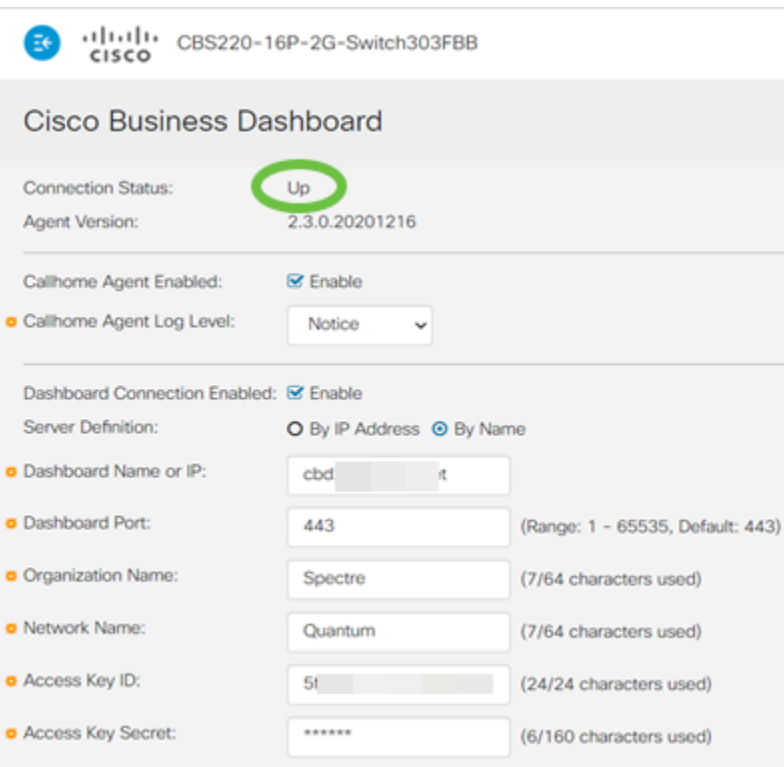

إذا كان CBD لديه شهادة موقعة ذاتيا مثبتة، تحتاج إلى تثبيتها على المحول لتأسيس اتصال صحيح.

#### ؟دعب اذام Ĩ

نيوكت مت ،ل|ثمل| اذه يف .ةكبشل| ىلع ةماع ةرظن ضرعل ططخمل| ةطيرخ ضرع لوصو ةطقن ،هجوملاب ةرشابم لصتم 220CBS .ةرشابملا ةرادإلل 220CBS لوحملا .رخآ حاتفمو ،ةيكلسال

ةيؤر اننكمي .ةكبشلا ةزهجأل "فاشتكا" دجوي الف ،جمدم ربسم دوجو مدعل ارظن يف نوكتس ةزهجألا هذه نأل ارظن 220CBS ب ةرشابم ةلصتملا ةكبشلا ةزهجأ لوحملا فرعي ،رخآ ىنعمب .لوحملل نييلحملا LLDP و CDP نيرواجملا نيلودجلا ىلء ةدوجوملا ةزهجألا فشتكي ال هنكلو ةرشابم مب ةلصتملا ةزهجأل CBS220 .ةدحاو ةوطخ نم رثكأ دعب

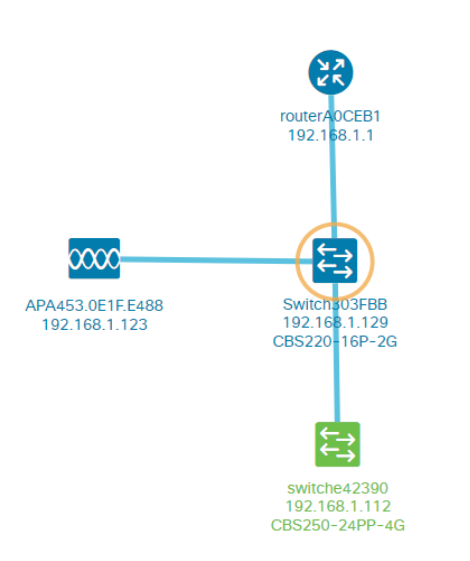

رادصإ ،جذومنلا للثم ليصافت لوحملا ى*لع ةماع ةرظن* بيوبتلا ةمالع ضرعتس .يلسلستلا مقرلاو ،MAC ناونع ،تباثلا جمانربلا

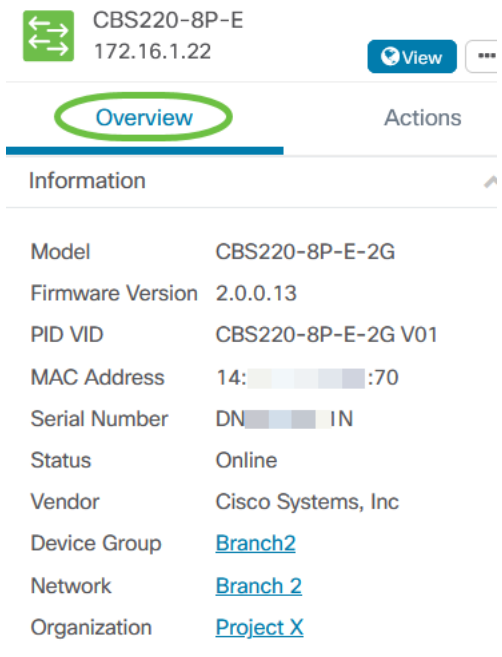

.CBS220 switch لوحملا اهمعدي يتلا ةرادإل فئاظو *تاءارجإلا ب*يوبتلا رهظيس

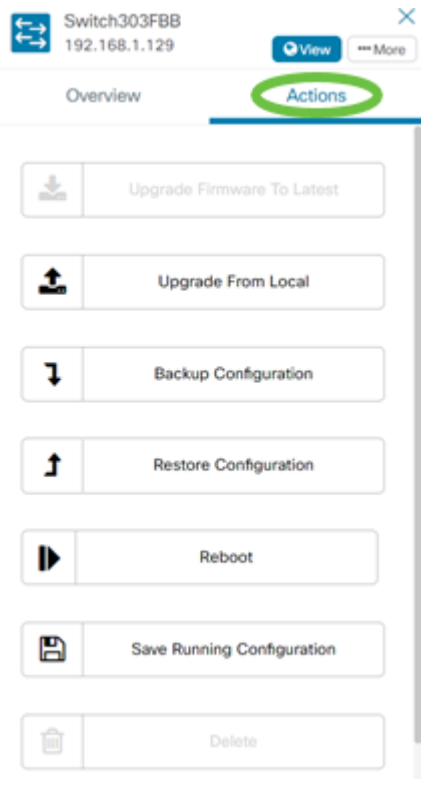

إذا حاولت الاتصال بإصدار CBD أقل من ،2.3.0 فقد ترى أخطاء في مخطط المخطط وفي تفاصيل علامة التبويب نظرة عامة. أيضا، لن تعمل الإجراءات المتاحة للجهاز.

# رارقلا

ةرادإلا مادختسال حاجنب كيدل 220CBS لوحم ةئيهتب تمق دقل !اهتلعف دقل كتزهجأ ةرادإ اهلالخ نم كنكمُ ي تلا ةلوهسلاب عتْ متسا نآل .CBD عم ةرشابملا .كتكبشو

ةمجرتلا هذه لوح

ةي الآلال تاين تان تان تان ان الماساب دنت الأمانية عام الثانية التالية تم ملابات أولان أعيمته من معت $\cup$  معدد عامل من من ميدة تاريما $\cup$ والم ميدين في عيمرية أن على مي امك ققيقا الأفال المعان المعالم في الأقال في الأفاق التي توكير المالم الما Cisco يلخت .فرتحم مجرتم اهمدقي يتلا ةيفارتحالا ةمجرتلا عم لاحلا وه ىل| اًمئاد عوجرلاب يصوُتو تامجرتلl مذه ققد نع امتيلوئسم Systems ارامستناه انالانهاني إنهاني للسابلة طربة متوقيا.